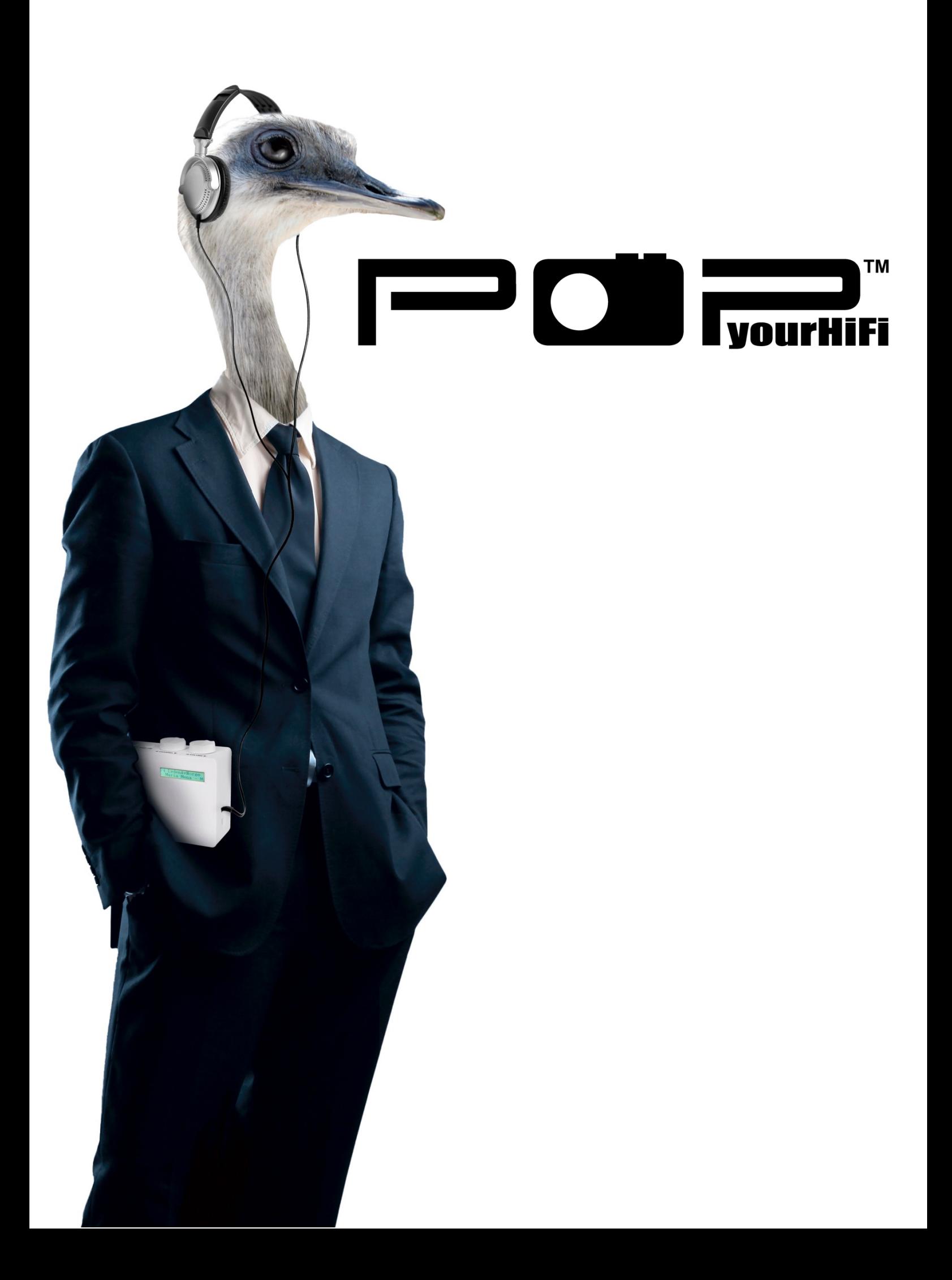

# **Inhaltsangabe**

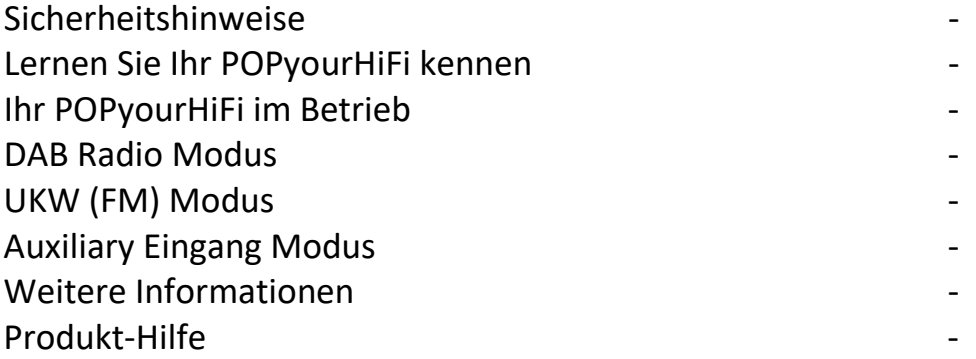

# **Sicherheitshinweise**

## **Stromquellen**

- Verwenden Sie nur das mitgelieferte Netzteil. Die Verwendung eines nicht autorisierten Netzteils führt zum Verlust Ihrer Gewährleistung und kann das Gerät irreparabel zerstören.
- Trennen Sie Ihren POPyourHiFi vom Stromnetz während eines Gewitters.
- Prüfen Sie immer, ob das Gerät ausgeschaltet ist, bevor Sie die Stromquelle wechseln oder das Netzteil trennen. Wenn der Netzstecker oder ein Gerätekoppler als Trennvorrichtung verwendet wird, muss die Trennvorrichtung leicht bedienbar bleiben.
- Falls Sie Ihren POPyourHiFi für einen längeren Zeitraum nicht verwenden, schalten Sie ihn aus und ziehen Sie das Netzkabel vom Gerät.
- Generell sollten Ladegeräte oder Netzteile nicht über Nacht am Strom hängen oder wenn Sie nicht zuhause sind. Alle POP Produkte sind CE zugelassen und zertifiziert

## **Feuchtigkeit und Wasser**

Das Gerät sollte nicht bei niedrigen Temperaturen aufbewahrt oder betrieben werden. Feuchtigkeit kann sich bilden und die elektronischen Schaltkreise beschädigen.

## **Hitzequellen und Flammen**

Vermeiden Sie es, das Gerät in heißer Umgebung zu lagern. Elektronische Bauteile und das Plastikgehäuse können sich in der Nähe von Hitze verformen

## **Ventilation**

Blockieren oder verdecken Sie keine Schlitze, Löcher oder Öffnungen am Produkt, indem Sie dieses auf Decken, Teppichen oder Betten platzieren, da diese für die Funktionalität und / oder Belüftung vorgesehen sind, um einen sicheren Betrieb des Produkts zu gewährleisten.

## **Aufstellen Ihres POPyourHiFi**

Prüfen Sie im Vorfeld bereits sorgfältig, wo Sie Ihr POPyourHiFi aufstellen. Folgendes sollte gegeben sein:

- Eine flache und stabile Oberfläche.
- Innerhalb von 1,0 Meter von einer Steckdose. Achten Sie darauf, dass das Netzkabel nicht zur Stolperfalle wird.
- Achten Sie darauf, dass die Ein- und Ausgänge Ihres POPyourHiFi und die Ihrer Stereoanlage für die Verkabelung leicht erreichbar sind.
- Achten Sie auf genügend freie Höhe für die Teleskopantenne.
- Platzieren Sie Ihr Radio niemals auf antike Möbel oder auf polierte Oberflächen.

## **Allgemeine Sicherheitshinweise**

- Bewahren Sie das Gerät außerhalb der Reichweite von kleinen Kindern auf. Dieses Produkt ist nicht für die Verwendung durch Personen (einschließlich Kinder) mit eingeschränkten physischen, sensorischen oder geistigen Fähigkeiten oder mangelnden Erfahrungen und Kenntnissen bestimmt, es sei denn, sie wurden von einer für sie verantwortlichen Person beaufsichtigt oder instruiert.
- Versuchen Sie nicht, das Gerät zu öffnen. Im Innern befinden sich keine vom Anwender zu wartenden Teile. Unbefugter Umgang mit dem Gerät kann es beschädigen und zum Verlust der Gewährleistung führen.
- Verwenden Sie Ihr Radio nicht in der Nähe von medizinischen Notfall Geräten, einer Intensivstation, wenn Sie einen Herzschrittmacher tragen oder während eines Gewitters.
- Bitte nur mit feuchtem, nicht nassem Tuch reinigen. Nur für den Innenraum geeignet.

Batterien enthalten Stoffe, die eine Gefahr darstellen für die Umwelt und für Ihre Gesundheit. Halten Sie Batterien immer außerhalb der Reichweite von Kindern. Sollte eine Batterie verschluckt werden, suchen Sie sofort ärztliche Hilfe auf.

**WARNUNG!** Polyethen-Verpackungen sowie Plastiktüten für Bestandteile des Inhalts können gefährlich sein für Kleinkinder.

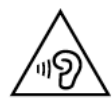

**WARNUNG:** Um mögliche Gehörschäden zu vermeiden, sollten Sie dieses Radio nicht über längere Zeit mit hoher Lautstärke hören. Halten Sie die Lautstärke immer in einem vernünftigen Rahmen

# **Lernen Sie Ihren POPyourHIFI kennen**

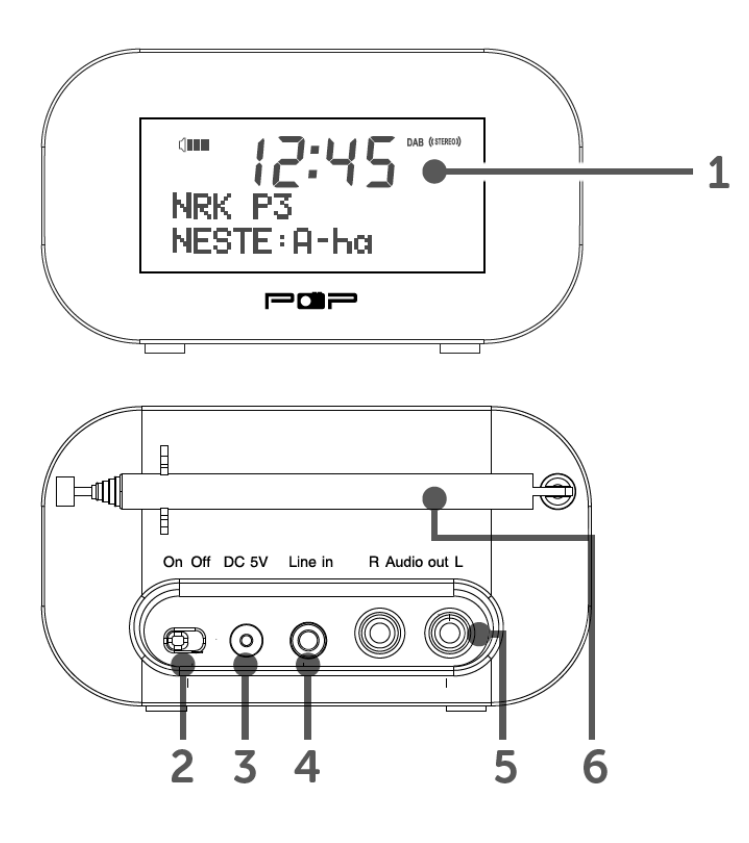

- 1. Großes Display
- 2. Ein/Aus Schalter
- 3. Netzeingang
- 4. Line In
- 5. Linker und rechter Audio Eingang
- 6. Teleskop Antenne

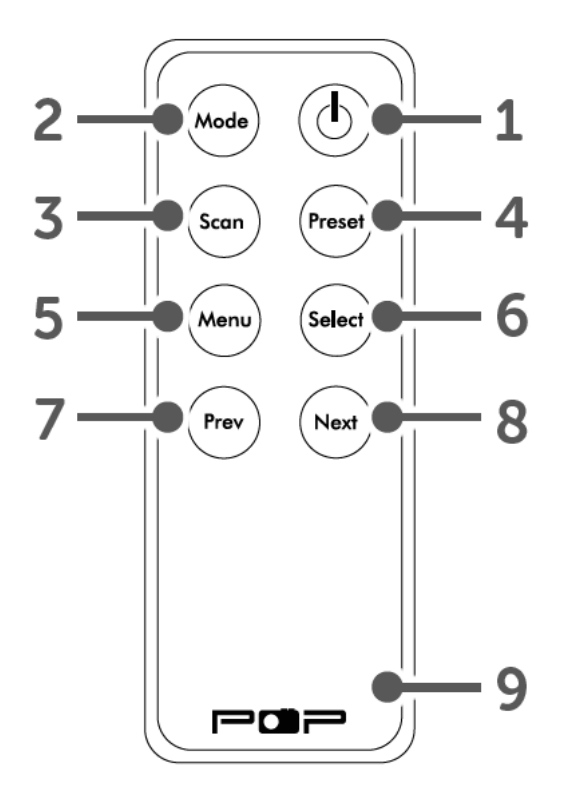

#### **Fernbedienung**

- 1. Power Ein/Aus (Standby)
- 2. DAB/UKW(FM)/Aux Modus
- 3. Sender suchen (Scan)
- 4. Senderspeicher (Preset)
- 5. Menü
- 6. Auswahl (Select)
- 7. Zurück (Prev)
- 8. Weiter (Next)
- 9. Batterie-Fach (1 x CR2025)

## **Ersteinrichtung**

- 1. Verbinden Sie die beiden mitgelieferten Audiokabel mit den R- und L-Audio-Ausgangsbuchsen auf der Rückseite des POPyourHiFi und verbinden Sie sie mit den R- und L-Audio-Eingangsbuchsen Ihres Audiosystems.
- 2. Schalten Sie Ihr Audiosystem ein und stellen Sie sicher, dass es der richtige Modus ist, um den Audioeingang von POPyourHiFi zu empfangen.
- 3. Stecken Sie das Netzkabel in die Buchse auf der Rückseite des POPyourHiFi und strecken Sie die Radioantenne vollständig aus, um die maximale Signalstärke zu erhalten.
- 4. Stecken Sie das Netzteil in die Steckdose und schalten Sie es ein. Schieben Sie den Schalter auf der Rückseite des POPyourHiFi auf On.
- 5. "Willkommen bei Digital Radio" wird angezeigt. Ihr POPyourHiFi startet einen automatischen Suchlauf nach DAB-Radiosendern. Ein Fortschrittsbalken zeigt den Fortschritt des Scans an und die Anzahl der während des Scans gefundenen Sender wird ebenfalls angezeigt.
- 6. Wenn der Scan abgeschlossen ist, wählt POPyourHiFi den ersten verfügbaren Sender aus und beginnt mit der Wiedergabe. Stationen werden standardmäßig in numerischer und dann in alphabetischer Reihenfolge aufgelistet.
- 7. Drücken Sie kurz die Taste Zurück (Prev) oder Weiter (Next) auf der Fernbedienung, um durch die Liste der verfügbaren Sender zu blättern.
- 8. Wenn der Sender angezeigt wird, den Sie hören möchten, drücken Sie die Auswahltaste «SELECT». Es wird eine kurze Verzögerung geben, während sich Ihr POPyourHiFi auf Ihren ausgewählten Sender abstimmt.

**Hinweis:** Die Liste der DAB-Radiosender wird im Speicher gespeichert. Wenn Sie Ihr POPyourHiFi das nächste Mal einschalten, findet eine Sendersuche nicht mehr statt. Sie können manuell nach Sendern suchen, indem Sie die «Scan» Taste auf der Fernbedienung drücken und loslassen.

## **Lautstärke regeln**

Regeln Sie die Lautstärke mit dem Lautstärkeregler an Ihrer Stereoanlage wie gewohnt.

## **Uhrzeit und Datum**

Wenn Sie das erste Mal DAB-Radio hören, werden die Uhrzeit und das Datum Ihres Produkts automatisch mit der vom DAB-Dienst ausgestrahlten Sendung im 24-Stunden-Format synchronisiert. Auch die Sommer/Winterzeit wird berücksichtigt. Uhrzeit und Datum müssen also nicht manuell eingestellt werden.

## **DAB/UKW (FM)/AUX Modus**

Drücken Sie kurz die Mode-Taste, um zwischen den Modi DAB, UKW (FM) und AUX zu wechseln. Bitte überprüfen Sie das Display, auf dem der Modus bestätigt wird.

## **Ihr POPyourHiFi im Betrieb**

## **DAB Radio Modus**

Überprüfen Sie, ob Ihr POPyourHiFi im DAB-Modus ist. Wenn Sie sich nicht bereits im DAB-Modus befinden, drücken Sie die Mode-Taste und lassen Sie sie los, um in den DAB-Modus zu gelangen (überprüfen Sie das Display). Wenn Sie das POPyourHiFi zum ersten Mal verwenden oder wenn die Senderliste leer ist, beginnt Ihr POPyourHiFi automatisch nach DAB-Radiosendern zu suchen. Ein Fortschrittsbalken zeigt den Fortschritt des Scans

an. Die Anzahl der während des Scans gefundenen Sender wird ebenfalls angezeigt.

Wenn Sie beim Ausschalten von POPyourHiFi einen DAB-Sender angehört haben, wird dieser Sender automatisch ausgewählt, wenn Sie das POPyourHiFi wieder einschalten

#### *Teleskop Antenne*

Bitte vergewissern Sie sich, dass die Antenne vollständig ausgefahren ist, bevor Sie versuchen, einen DAB-Sender einzustellen (eine vertikale Position wird empfohlen). Dadurch wird sichergestellt, dass die maximale Signalstärke verfügbar ist, wenn POPyourHiFi mit dem Scannen beginnt. Die Verlängerung der Antenne sorgt auch für die bestmögliche Tonqualität.

#### *DAB Sender ändern*

Im DAB Modus:

- 1. Drücken Sie kurz die Taste Zurück (Prev) oder Weiter (Next), um durch die Liste der verfügbaren Sender zu blättern.
- 2. Drücken Sie kurz die Auswahltaste (Select), wenn der Sender angezeigt wird, den Sie hören möchten.

#### *Suchen nach DAB Sendern*

Regelmäßig werden zusätzliche DAB-Radio Sender und Dienste angeboten. Es empfiehlt sich daher, von Zeit zu Zeit einen manuellen Suchlauf durchzuführen, um sicherzustellen, dass Sie die aktuellste Senderliste im Speicher Ihres POPyourHiFi gespeichert haben

Im DAB Modus:

1. Drücken Sie kurz die «Scan»-Taste, um mit der Suche nach Sendern zu beginnen. Das Display wechselt auf "Scanning ...". Eine Fortschrittsleiste zeigt den Fortschritt des Scans an und die Anzahl der während des Scans gefundenen Stationen wird ebenfalls angezeigt.

## *DAB Sender reduzieren*

Sie können die DAB Sender aus der Senderliste entfernen, die Sie in Ihrem Gebiet nicht empfangen können. Diese sind mit dem Präfix '?' gekennzeichnet. 1. Drücken und halten Sie die Menü-Taste auf der Fernbedienung. '<Full scan>' erscheint auf dem Display.

- 2. Drücken Sie die Zurück (Prev) oder Weiter (Next) Taste, um zu <Prune> (wörtl. beschneiden) zu gelangen. Drücken Sie die "Select" Taste.
- 3. 'Prune Yes <No>' (Bereinigen JA/NEIN) wird angezeigt. Drücken Sie die Zurück (Prev) Taste bis zu '<Yes>'. Bestätigen Sie mit der Select Taste. Sender mit dem Präfix '?' werden nun nicht mehr aufgeführt.
- 4. Drücken Sie die Menu Taste erneut, um zur normalen Anzeige zurück zu kehren.

## *Speichern eines DAB Senders (Preset)*

Ihr POPyourHiFi kann bis zu 10 DAB Sender in seinem Senderspeicher ablegen, damit Sie sofort auf Ihre Lieblingssender zugreifen können.

**Hinweis:** Wenn Sie DAB Radio Sender speichern, werden Ihre Speicherplätze für UKW Sender nicht überschrieben.

1. Stellen Sie Ihren POPyourHiFi auf den Sender ein, den Sie abspeichern möchten.

(Siehe auch DAB Sender ändern)

- 2. Drücken und halten Sie die Preset Taste auf der Fernbedienung. 'Preset Store <1: (Empty)>' wird angezeigt, fall vorher noch kein Sender abgespeichert wurde.
- 3. Drücken Sie die Vorher (Prev) oder Weiter (Next) Taste, um zu dem Speicherort zu gelangen, auf dem Sie diesen Sender ablegen wollen (1- 10).
- 4. Drücken Sie nun die Select Taste. Auf dem Display erhalten Sie die Bestätigung: 'Preset X stored', wobei 'X' für die Nummer des Speicherortes (1-10) steht.

**Bemerkung:** Wurde an der gleichen Stelle bereits ein Sender gespeichert, so wird er durch diesen erneuten Eintrag überschrieben.

## *Einen DAB Sender aus dem Speicher aufrufen*

Im DAB Modus:

Drücken Sie die Preset Taste auf der Fernbedienung. 'Preset Recall <1: >' wird angezeigt sowie der Name oder die Frequenz des gespeicherten Senders. Falls ein Speicherort noch nicht belegt, also leer ist, sehen Sie '(Empty)' auf dem Display.

Mit der Vorher (Prev) oder Weiter (Next) Taste bewegen Sie sich zu dem Speicherort (1-10) bzw. zu dem Sender, den Sie hören möchten. Bestätigen Sie mit der Select Taste. Ihr POPyourHiFi wird den Sender aufrufen und mit der Wiedergabe beginnen.

**Hinweis:** Falls kein Sender auf diesem Platz abgelegt ist, wird Ihnen 'Preset Empty' angezeigt und Ihr POPyourHiFi geht zurück zu dem vorher eingestellten Radiosender.

#### *DAB Display Informationen*

Wenn Sie einen DAB-Sender hören, können Sie die Informationen ändern, die auf dem Display angezeigt werden. Es gibt verschiedene Arten von Informationen, die vom Sender mit übertragen werden.

## • **Dynamic Label Segment (DLS)**

Das sind Lauftextinformationen, wie z.B. der Name des Künstlers oder der Titel des Songs sowie Kontaktdaten des Radiosenders oder ähnliches.

• **Signal Stärke**

Die bereitgestellten Informationen geben Details über die Signalstärke, die Sie erhalten. Auf dem Display erscheint eine leere Anzeige, um die minimale Signalstärke für ein akzeptables Hören anzuzeigen. Die Reihe der durchgehenden Rechtecke zeigt die tatsächliche Signalstärke an, die Sie empfangen. Je stärker das Signal ist, desto weiter rechts wird die Reihe der festen Rechtecke sein.

• **Programm Art (PTY)** Wie z.B. 'Rock', 'Pop', Talk' oder 'Nachrichten'

## • **Multiplex Name**

Zeigt den Sendebereich und die Sammlung von Radiosendern an auf dieser Frequenz, z.B.: BBC National DAB, Digital 1 Network.

- **Kanal und Frequenz** z.B.: 12B 225.64 MHz
- **Signalfehler**

Dieser Wert wird als Zahl zwischen 0 und 99 angezeigt. Es ist nicht möglich, einen Sender zu hören mit einer Fehlerrate von über 30. Versuchen Sie, die Antenne neu auszurichten oder Ihr Radio woanders hinzustellen, um den Empfang zu verbessern.

- **Signal Information** Die Datenrate, mit der das Signal übertragen wird.
- **Uhrzeit und Datum** Werden vom Sender übertragen.

1. 1. Drücken Sie mehrfach die MENU Taste, um durch alle Informationen zu blättern

#### *Dynamic Range Control (DRC)*

Im DAB Modus:

Der dynamische Bereich (der Unterschied zwischen den lautesten und den leisesten Tönen) für jedes Radioprogramm wird von dem Sender für jede Radiostation eingestellt und kann für die Arten der Programmübertragung unterschiedlich sein, wie Pop- oder klassische Musik oder eine Talk-Show. Das Dynamikbereichssteuersignal wird für jedes Programm parallel zum Audiosignal übertragen. Mit diesem POPyourHiFi können Sie dieses Steuersignal verwenden, um den Dynamikbereich des wiedergegebenen Audiosignals zu erweitern oder zu komprimieren. Das Ändern des Dynamikbereichs kann die "Loudness" und / oder "Klangqualität" des Programms, das Sie hören, beeinflussen, so dass es besser zu Ihren Hörbedingungen und Ihren persönlichen Höranforderungen passt. z.B. In einer lauten Umgebung, in der leise Klänge überschwemmt werden können, wird durch die Einstellung der Kompression auf maximale Lautstärke der leise Klang verstärkt, während die lautesten Töne auf ihrem ursprünglichen Niveau gehalten werden

Es gibt drei Komprimierungsstufen:

- DRC Off: keine Kompression. Das entspricht der Standarteinstellung.
- DRC Low: mittlere Kompression.
- DRC High: maximale Kompression.

Drücken und halten Sie die Menu Taste auf der Fernbedienung, bis Sie '<Full scan>' sehen auf dem Display.

Drücken Sie die Vorher (Prev) oder Weiter (Next) Taste, um zu '<DRC>' zu gelangen.

Drücken Sie die Select Taste. Die aktuelle DRC Einstellung hat ein '\*' neben dem Eintrag.

Bewegen Sie sich mit der Vorher (Prev) oder Weiter (Next) Taste durch die Optionen und drücken Sie die Select Taste zur Bestätigung.

Drücken Sie erneut die Menu Taste, um zur Senderanzeige zurück zu kehren.

## **UKW (FM) Modus**

IWenn Sie nicht bereits im FM-Modus sind, drücken Sie kurz die Mode-Taste, um in den UKW-Modus zu wechseln (überprüfen Sie das Display). Wenn sich Ihr POPyourHiFi im UKW-Modus befindet, kann er Radio Data System- oder RDS-Informationen empfangen, wenn diese vom Sender ausgestrahlt werden. RDS-Informationen enthalten häufig den Sendernamen, Details zum Programm und die aktuelle Uhrzeit.

Wenn Sie beim Ausschalten des POPyour HiFi einen UKW-Sender angehört haben, wird dieser Sender automatisch ausgewählt, wenn Sie das POPyourHiFi wieder einschalten.

#### *Teleskop Antenne*

Bitte stellen Sie sicher, dass die Antenne vollständig ausgefahren ist, bevor Sie versuchen, einen UKW-Sender einzustellen (eine vertikale Position wird empfohlen). Dadurch wird sichergestellt, dass die maximale Signalstärke verfügbar ist, wenn POPyourHiFi mit dem Scannen beginnt. Die Verlängerung der Antenne sorgt auch für die bestmögliche Tonqualität.

#### *Einstellen auf einen UKW (FM) Sender*

Drücken Sie kurz die Scan-Taste auf der Fernbedienung, um das Frequenzband nach oben abzusuchen. Halten Sie die Zurück-Taste gedrückt, um das Frequenzband nach unten abzutasten.

Ihr POPyourHiFi sucht nach dem nächsten verfügbaren Sender und stoppt dann auf diesem Sender. Drücken Sie kurz die Vorher (Prev)- oder Weiter (Next)- Taste, um jede Frequenz in Schritten von 0,05 MHz abzustimmen.

**Hinweis:** Wenn der Empfang immer noch schlecht sein sollte, verändern Sie die Richtung der Antenne.

## *Ändern der Suchlauf-Einstellung*

Im UKW (FM) Modus:

Halten Sie die Menü-Taste auf der Fernbedienung gedrückt, bis "FM <Scan-Setting>" angezeigt wird. Drücken Sie die Auswahltaste und lassen Sie sie wieder los. Die aktuelle Scan-Einstellung hat ein '\*' daneben.

Es stehen Ihnen zwei verschiedene Möglichkeiten zur Verfügung:

• **Starke Sender**

Der Scan stoppt nur, wenn eine starke Signalstärke empfangen wird, was ebenfalls zu einer besseren Audioqualität führen sollte. Es ist möglich, dass eine gesuchte Station mit dieser Option nicht erkannt wird.

#### • **Alle Sender**

Der Suchlauf stoppt für jede empfangene Station, auch wenn die Signalstärke schlecht ist. Drücken Sie die Zurück- oder Weiter-Taste, um zwischen den zwei verfügbaren Optionen zu wählen, und drücken Sie kurz die Auswahltaste, um die Auswahl zu bestätigen.

Drücken Sie die Menu Taste, um zur Senderanzeige zurückzukehren.

## *Audio Modus*

Der POPyourHiFi schaltet automatisch zwischen Stereo und Mono um, abhängig von der Qualität des empfangenen Signals. Sie können aber diese Funktion überschreiben und manuell zwischen "Stereo" und "Mono" wechseln.

- Drücken und halten Sie die Menu Taste an der Fernbedienung, bis Sie 'FM <Scan setting>' auf dem Display sehen.
- Mit der Prev oder Next Taste scrollen Sie zu '<Audio setting>'. Drücken Sie die Select Taste.
- Sie sehen nun zwei verschiedene Optionen: 'Forced mono' und 'Stereo allowed' (Mono erzwungen / Stereo erlaubt). Die aktuelle Einstellung ist mit einem '\*' daneben gekennzeichnet.
- Gehen Sie mit der Prev oder Next Taste zu der gewünschten Option und bestätigen Sie Ihre Wahl mit der Select Taste.
- Drücken Sie erneut die Menu Taste, um in die Senderanzeige zurück zu kehren.

## *Einen UKW (FM) Sender abspeichern*

Ihr POPyourHiFi kann bis zu 10 UKW Sender in seinem Senderspeicher ablegen, damit Sie Ihren Lieblingssender schnell aufrufen können.

**Hinweis:** Speichern von UKW Sendern überschreibt nicht den Speicher Ihrer DAB Sender.

- 1. Stellen Sie den UKW Sender ein, den Sie speichern möchten (siehe hierzu auch "Einen UKW Sender einstellen").
- 2. Drücken und halten Sie die Preset Taste auf der Fernbedienung. Sie sehen 'Preset Store <1: (Empty)>' auf dem Display, wenn noch kein Sender hier gespeichert wurde.
- 3. Navigieren Sie mit der Prev oder Next Taste zu dem Speicherort (1-10), auf dem Sie den Sender abspeichern möchten.

4. Drücken Sie die Select Taste. Auf dem Display sehen Sie nun 'Preset X stored', wobei 'X' für die Nummer steht, unter der Sie den Sender gespeichert haben (1-10).

**Hinweis:** Sollte sich an dieser Stelle bereits ein Sender befinden, so wird er durch diese Aktion überschritten.

#### *Einen UKW Sender aus dem Speicher aufrufen*

Im UKW (FM) Modus:

- Drücken Sie die Preset Taste auf der Fernbedienung. Sie sehen 'Preset Recall <1: >' auf dem Display und der Name oder die Frequenz des dort gespeicherten Senders. Sie sehen '(Empty)' (Leer), falls dort noch kein Sender abgelegt wurde.
- Navigieren Sie mit der Prev oder Next Taste zu dem Speicherort, den Sie aufrufen wollen (1-10).
- Drücken Sie die Select Taste. Ihr POPyourHiFi wählt den Sender und beginnt mit der Wiedergabe.

**Bemerkung:** Falls noch kein Sender im Speicher abgelegt wurde, erscheint die Meldung 'Preset Empty' (Speicher leer) und Ihr POPyourHiFi kehrt zurück zu dem zuletzt gehörten Radiosender.

## *UKW Display Informationen*

Wenn Sie einen UKW Sender hören, sehen Sie Informationen auf dem Display, die Sie auch ändern können. Die meisten Sender übermitteln verschiedene Informationen zusammen mit der Musik:

- Radiotext (RT) Dies sind Lauftextinformationen des Senders. Sie können den aktuellen Interpreten und den Titel des Stückes beinhalten oder Kontaktinformationen des Senders.
- Programm Art (PTY) So z.B. 'Rock', 'Pop', Talk' oder 'Nachrichten'
- Der Name des Senders So z.B. BBC R4 oder 93.30MHz

• Audio Modus

Ihr POPyourHiFi schaltet automatisch zwischen Stereo und Mono um, abhängig von der Qualität des empfangenen Signals. Sie können aber auch manuell zwischen "Stereo" und "Mono" wechseln.

- Uhrzeit und Datum Werden vom Sender bereitgestellt.
- 1. Drücken Sie mehrfach die Menu Taste, um durch die Optionen zu blättern.

## **Auxiliary In Modus (Hilfseingang für externe Geräte)**

- Falls Sie noch nicht im Auxiliary Input Modus sind, drücken Sie die Mode Taste, um in den Auxiliary Input Modus zu gelangen (Prüfen Sie das Display).
- Mit einem 3.5mm Audio Kabel (nicht im Lieferumfang enthalten) können Sie schnell eine Verbindung zu einer externen Quelle herstellen.
- Verbinden Sie das 3.5mm Audio Kabel mit dem Kopfhörerausgang des externen Gerätes und dann mit der Line In Buchse auf der Rückseite Ihres POPyourHiFi.
- Starten Sie die Wiedergabe an dem externen Gerät. Sie hören diese nun durch Ihr POPyourHiFi über Ihr Audiosystem. Regeln Sie die Lautstärke über die Regler beider Geräte.

**Hinweis:** Wenn im Auxiliary-Eingangsmodus für etwa 15 Minuten kein Audiosignal anliegt, wechselt Ihr POPyourHiFi automatisch in den Standby-Modus. Es wird empfohlen, das Audiokabel von der Line-In-Buchse zu trennen, nachdem Sie Ihr externes Gerät nicht mehr brauchen.

## **System Einstellungen (System Settings)**

Ihr POPyourHiFi muss eingeschaltet sein, nicht im Standby Modus, wenn Sie die Systemeinstellungen ändern wollen.

## *Sleep Timer*

Sie können Ihren POPyourHiFi mit der Sleep Timer Funktion so einstellen, dass er sich nach einer gewissen Zeit automatisch ausschaltet. Wählen Sie unter folgenden Optionen: Sleep Off, 15, 30, 45, 60 oder 90 Minuten.

- Drücken und halten Sie die Menu Taste auf der Fernbedienung, um in die Menü-Optionen zu gelangen.
- Scrollen Sie mit der Prev oder Next Taste zum Eintrag '<System>'. Drücken Sie die Select Taste.
- '<Sleep>' wird Ihnen auf dem Display gezeigt. Drücken Sie erneut die Select Taste.
- Mit der Prev oder Next Taste navigieren Sie zu der Zeitspanne, die Sie einstellen möchten. Drücken Sie die Select Taste zur Bestätigung. Links oben auf dem Display erscheint nun 'Zz'.

**Hinweis:** Um den Sleep Timer auszuschalten, folgen Sie den Schritten oben und gehen mit der Prev oder Next Taste in Schritt 4 zu dem Eintrag 'Sleep off'. Bestätigen Sie mit der Select Taste.

#### *Datum und Uhrzeit manuell einstellen*

- Drücken und halten Sie die Menu Taste auf der Fernbedienung, um in die Menü-Optionen zu gelangen.
- Navigieren Sie mit der Prev oder Next Taste zu '<System>'. Bestätigen Sie mit der Select Taste.
- Scrollen Sie nun mit der Prev oder Next Taste zum Eintrag '<Time>'. Drücken Sie erneut die Select Taste.
- '<Set Time/Date>' erscheint auf dem Display. Drücken Sie die Select Taste.
- 'Set Time' (Zeit einstellen) wird angezeigt und die Stundenanzeige blinkt. Mit den Prev oder Next Tasten stellen Sie die richtige Stundenzahl im 24 Stunden Format ein. Bestätigen Sie mit der Select Taste.
- Nun blinken die Minuten. Stellen Sie diese ebenfalls mit der Prev oder Next Taste ein und bestätigen Sie wieder mit der Select Taste.
- Nun erscheint 'Set date' (Datum einstellen). Der Tag blinkt. Wie bereits oben beschrieben, verwenden Sie die Prev oder Next Taste, um den richtigen Tag einzustellen. Bestätigen Sie erneut mit der Select Taste.
- Nun blinkt der Monat. Verfahren Sie wie oben, um den richtigen Monat einzustellen und bestätigen Sie mit der Select Taste.
- Nun blinkt das Jahr. Verfahren Sie wie oben, stellen Sie mit der Prev oder Next Taste das korrekte Jahr ein und bestätigen Sie mit der Select Taste. Nun erscheint 'Time Saved' (Uhrzeit gespeichert) und die Anzeige kehrt zurück zu "<Set Time/ Date>".
- Mit der Prev oder Next Taste können Sie nun zu weiteren Optionen blättern. Wie immer bestätigen Sie Ihre Auswahl mit der Select Taste. Sie können auch das Format der Uhrzeit bzw. des Datums einstellen:
	- 12 oder 24 Stunden Format
	- Stellen Sie das Datum als TT-MM-JJJJ oder MM-TT-JJJJ dar.
	- Stellen Sie hier auch ein, ob Datum und Uhrzeit automatisch über das DAB oder UKW Signal synchronisiert werden sollen oder nicht.

Drücken Sie dann die Menu Taste, um zurück zur Senderanzeige zu gelangen.

#### *Einen Alarm einstellen*

**Hinweis:** Bevor Sie einen Alarm einstellen, sollten Sie die korrekte Uhrzeit und das Datum bereits eingestellt und gespeichert haben.

**Hinweis:** Ihr Audio System muss eingeschaltet bleiben, oder Sie können den Alarm nicht hören, wenn er ertönt.

Im DAB oder UKW (FM) Modus:

- 1. Drücken und halten Sie die Menu Taste auf der Fernbedienung, um in die Menü-Optionen zu gelangen.
- 2. Scrollen Sie mit der Prev oder Next Taste zu '<System>'. Bestätigen Sie mit der Select Taste.
- 3. Gehen Sie jetzt mit der Prev oder Next Taste zu '<Alarm>'. Drücken Sie die Select Taste.
- 4. 'Alarm 1 Setup' wird Ihnen jetzt angezeigt. Falls gewünscht, ändern Sie mit der Prev oder Next Taste "Alarm 1" in "Alarm 2". Drücken Sie die Select Taste.
- 5. 'Alarm 1 (or 2) Wizard On time' wird angezeigt (Ihr Einstellungs-Assistent). Die vier Ziffern für den Alarm blinken.
- 6. Stellen Sie mit der Prev oder Next Taste die gewünschte Stunde ein und bestätigen Sie mit der Select Taste.
- 7. Nun blinkt die Anzeige für die Minuten. Verfahren Sie wie oben und stellen Sie die Minuten mit der Prev oder Next Taste ein und bestätigen Sie mit der Select Taste. Nun stellen Sie ein, wie lange der Alarm ertönen soll.
- 8. Navigieren Sie mit der Prev oder Next Taste zu der Option für die Dauer des Alarms (Duration). Wählen Sie unter 15, 30, 45, 60, 90 oder 120 Minuten. Bestätigen Sie mit Select. Nun wählen Sie, aus welcher Quelle sie geweckt werden möchten.
- 9. Scrollen Sie mit der Prev oder Next Taste zu den Optionen für "Sound Source" und wählen unter Buzzer, DAB oder UKW (FM) Radio. Bestätigen Sie mit der Select Taste.

**Hinweis:** Haben Sie Ihr Radio (DAB oder UKW) gewählt, erscheint 'Last listened' (zuletzt gehört) auf dem Display. Drücken Sie die Select Taste und Ihr Radio weckt Sie mit dem Sender, den Sie zuletzt gehört haben.

10.Mit der Prev oder Next Taste kommen Sie zu den Wiederholungen für einen Alarm. Wählen Sie unter Täglich, Einmalig, Wochenenden oder Wochentagen. (Daily, Once, Weekends or Weekdays). Bestätigen Sie mit der Select Taste.

**Hinweis:** Wählen Sie Einmalig (Once), so werden Sie aufgefordert, auch das Datum einzugeben.

11."Alarm 1 (or 2) Wizard" wird Ihnen jetzt angezeigt, zusammen mit der Option "Alarm Aus" oder "Alarm An" (Off oder On). Markieren Sie mit Prev oder Next entweder "Alarm Aus" oder "Alarm An" und bestätigen Sie mit Select. "Alarm gespeichert" (Alarm Saved) erscheitn auf dem Display.

In Standby Modus erscheint jetzt dieses  $\widehat{\mathbb{U}}$  Symbol und die Zahl 1 oder 2, je nachdem, welchen Alarm Sie gewählt haben.

**Hinweis:** Falls Uhrzeit und Datum noch nicht eingestellt wurden, oder falls das Update durch die Radiosignale fehlgeschlagen sein sollte, so erscheint "Uhrzeit nicht eingestellt" (Time is not set), wenn Sie versuchen, einen Alarm einzustellen. Sie werden aufgefordert, die richtige Uhrzeit und das Datum einzustellen. Sie können einen Alarm nur einstellen, wenn das Radio "weiß", wieviel Uhr es ist.

#### *Einen Alarm anhalten*

Wenn der Alarm erklingt, drücken Sie die Power-Taste  $\circledcirc$ auf der Fernbedienung. Sie sehen nun "Alarm Aus" (Alarm off). Alternativ können Sie auch die Select Taste drücken, um noch 5 Minuten zu schlummern. Siehe dazu die "Snooze" Funktion unten.

Hinweis: Wenn Sie die Power-Taste  $\overset{\text{(b)}}{\circ}$  drücken, um den Alarm anzuhalten, verbleibt das Symbol trotzdem in der Anzeige und der Alarm ertönt zur gleichen Zeit am nächsten Tag, es sei denn, Sie haben "Einmalig" (Once) gewählt.

#### *Snooze (Schlummern)*

Wenn der Alarm ertönt und Sie die Select Taste drücken auf der Fernbedienung, aktivieren Sie einen 5-minütigen stillen Countdown und auf dem Display steht 'Snooze', gefolgt von einem Countdown, bis der Alarm erneut erklingt.

#### *Einen Alarm ausschalten*

Folgen Sie den Schritten zum Einstellen eines Alarms und wählen Sie "Alarm Aus" (Alarm Off) in Schritt 11.

#### *Display Beleuchtung Timeout*

Sie können einstellen, ab wann sich das Display ausschalten soll, nachdem Sie zuletzt eine Taste betätigt haben. Wählen Sie unter "Ständig An, 10, 20, 30, 45, 60, 90, 120, oder 180 Sekunden". (Permanently On, 10, 20, 30, 45, 60, 90, 120, and 180 seconds).

**Hinweis:** Die aktuelle Einstellung ist mit einem '\*'gekennzeichnet.

- Drücken und halten Sie die Menu Taste an der Fernbedienung, um in die Menü Optionen zu gelangen.
- Mit der Prev oder Next Taste scrollen Sie zu '<System>'. Bestätigen Sie mit Select.
- Gehen Sie nun mit der Prev oder Next Taste zur Option '<Backlight>' (Hintergrund-Beleuchtung). Drücken Sie die Select Taste.
- '<Timeout>' wird Ihnen angezeigt. Drücken Sie die Select Taste. Drücken Sie die Prev oder Next Taste, um zu den Optionen zu gelangen: On, 10, 20, 30, 45, 60, 90,120 oder 180 Sekunden. Bestätigen Sie mit der Select Taste.
- Drücken Sie die Menu Taste bis Sie wieder in der Senderanzeige auf dem Display sind.

#### *Display Helligkeit*

Sie können auch die Helligkeit des Displays einstellen, für sowohl den 'Dim Level' (Standby) und 'On Level' (On) Modus Ihres POPyourHiFi.

- 1. Drücken Sie die Menu Taste, um in das Menü zu gelangen.
- 2. Scrollen Sie mit der Prev oder Next Taste zu '<System>'. Drücken Sie die Select Taste.
- 3. Navigieren Sie mit der Prev oder Next Taste zu '<Backlight>'. Drücken Sie wieder die Select Taste.
- 4. Gehen Sie nun mit der Prev oder Next Taste nach 'Dim Level' oder 'On Level'. Zusammen mit der Select Taste können Sie nun die Heligkeit für die Level "Dim" oder "ON" einstellen.

**Hinweis:** Vor der aktuellen Einstellung sehen Sie ein '\*' Zeichen.

5. Wenn Sie durch alle verfügbaren Optionen geblättert haben, drücken Sie die Select Taste zur Bestätigung.

#### *Display Sprache*

Auch die Sprache der Anzeige Ihres POPyourHiFi können Sie einstellen, wählen Sie unter: Norwegisch, Schwedisch, Dänisch, Französisch, Deutsch, Italienisch oder Englisch.

- Drücken Sie die Menu Taste auf der Fernbedienung, um in das Menü zu gelangen.
- Scrollen Sie mit der Prev oder Next Taste zu '<System>'. Drücken Sie die Select Taste.
- Scrollen Sie mit der Prev oder Next Taste zu der Option '<Language>' (Sprache). Drücken Sie die Select Taste.
- Markieren Sie jetzt mit der Prev oder Next Taste die gewünschte Sprache und bestätigen Sie mit der Select Taste.

**Note:** Sobald Sie die Sprache verändern, erscheinen alle Informationen auf dem Display in dieser neuen Sprache.

• Mit der Menu Taste gelangen Sie wieder zu der Senderanzeige auf dem Display.

#### *Software Version*

- Drücken Sie die Menu Taste auf der Fernbedienung, um zu den Menü-Optionen zu gelangen.
- Gehen Sie mit der Prev oder Next Taste zu '<System>' und drücken Sie wieder die Select Taste.
- Gehen Sie nun mit der Prev oder Next Taste zu der Option '<SW Version>'. Drücken Sie die Select Taste.
- Sie sehen nun die aktuelle Software Version auf dem Display. Vielleicht möchten Sie sie hier notieren:
- Drücken Sie die Menu Taste, bis Sie wieder zur Senderanzeige auf dem Display gekommen sind.

#### *Zurücksetzen auf die Werkseinstellungen (Factory Reset)*

Sie können die Einstellungen Ihres POPyourHiFi auf die Werkseinstellungen zurücksetzen.

**Hinweis:** Ein Reset Ihres POPyourHiFi löscht alle Ihre vorherigen Einstellungen wie z.B. Senderlisten der DAB und UKW Sender, Alarme usw.

- Drücken und halten Sie die Menu Taste auf der Fernbedienung, um in das Menü zu gelangen.
- Scrollen Sie mit der Prev oder Next Taste zu '<System>' und bestätigen Sie mit der Select Taste.
- Navigieren Sie mit der Prev oder Next Taste zu der Option '<Factory Reset>' (Zurücksetzen auf die Werkseinstellungen). Drücken Sie die Select Taste.
- Auf dem Display erscheint die Frage 'Factory Reset? Yes <No>'. Mit der Prev Taste scrollen Sie zu '<Yes>'. Drücken Sie die Select Taste, wenn Sie sicher sind.
- Auf dem Display erscheint nun 'Restarting...' und nach einigen Sekunden 'Welcome to Digital Radio'. Das Radio geht nun in den Standby Modus.
- Drücken Sie nun die Power Taste  $\textcircled{b}$ . Ihr POPyourHiFi schaltet sich ein und beginnt sofort mit einem Suchlauf für DAB Sender. Denken Sie daran, die Antenne auszuziehen.

## **Weitere Informationen**

#### *Technische Daten*

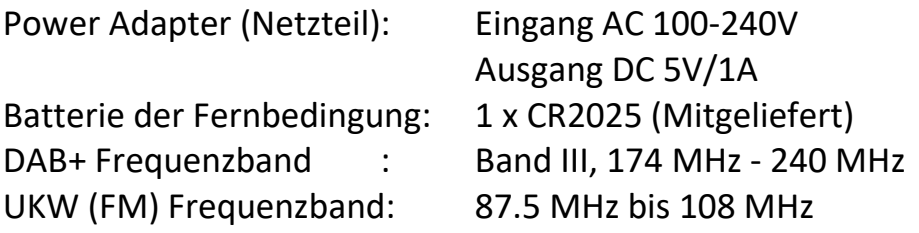

## **Produkt Hilfe**

#### *Fehlerbehebung*

Sollten Sie einmal Probleme haben mit Ihrem POPyourHiFi finden Sie hier Lösungsvorschläge, die Ihnen helfen können, das Problem zu beheben.

*Der Radioempfang ist schwach*

- Prüfen Sie bitte, ob die Antenne vollständig ausgezogen ist, um einen bestmöglichen Empfang und Klangqualität zu gewährleisten.
- Prüfen Sie, ob andere elektrische Geräte in der Nähe sind, die Interferenzen verursachen könnten.
- Im Internet finden Sie weitere Informationen über den DAB Empfang ihn Ihrem Gebiet.

*Kein Ton*

- Vielleicht müssen Sie einen erneuten Sendersuchlauf durchführen.
- Prüfen Sie die Kabelverbindungen von Ihrem POPyourHiFi und Ihrer Stereo Anlage.
- Erhöhen Sie die Lautstärke an Ihrer Stereo Anlage.
- Prüfen Sie, ob Ihre Stereo Anlage, mit der Sie Ihren POPyourHiFi verbunden haben, auch im richtigen Modus (AUX) ist.

*Die Tasten auf der Fernbedienung reagieren nicht*

- Prüfen Sie, ob sich Ihre Stereo Anlage im richtigen Modus befindet.
- Vielleicht sind die Batterien der Fernbedienung leer und müssen ersetzt werden. Verwenden Sie bitte nur hochwertige CR2025 Batterien.
- Prüfen Sie, ob das Netzteil richtig angeschlossen ist und ob der Stecker in der Steckdose sitzt. Schieben Sie den Schalter auf der Rückseite Ihres POPyourHiFi nach "ON" und drücken Sie die Power-Taste  $\circledcirc$  auf der Fernbedienung.
- Versuchen Sie einen Reset auf die Werkseinstellungen durchzuführen.

## **Entsorgung**

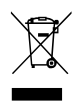

Dieses Produkt sollte nicht mit dem normalen Hausmüll entsorgt werden, sondern recycled werden. Bringen Sie es zu Ihrem kommunalen Entsorgungsbetrieb.

Batterien enthalten Substanzen, die gefährlich sind für die Umwelt und Ihre Gesundheit. Sie sollten außerhalb der Reichweite von Kindern gelagert werden. Suchen Sie sofort ärztliche Hilfe, wenn eine Batterie verschluckt wurde.

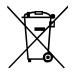

 $\alpha$  Auch Batterien dürfen nicht im normalen Hausmüll entsorgt werden. Auch diese nimmt ihr lokaler Entsorger gerne für Sie entgegen.

Werfen Sie Batterien niemals ins Feuer. Versuchen sie nie, das Gehäuse einer Batterie zu öffnen.